# **MANUAL CONTENTS**

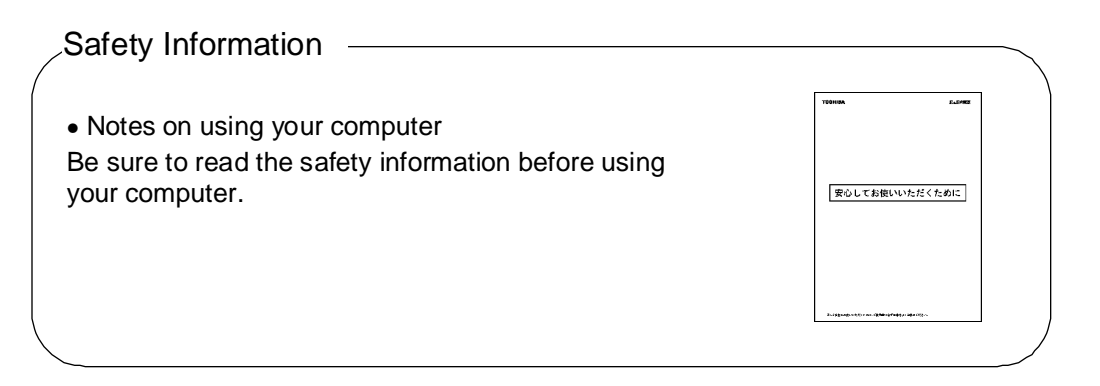

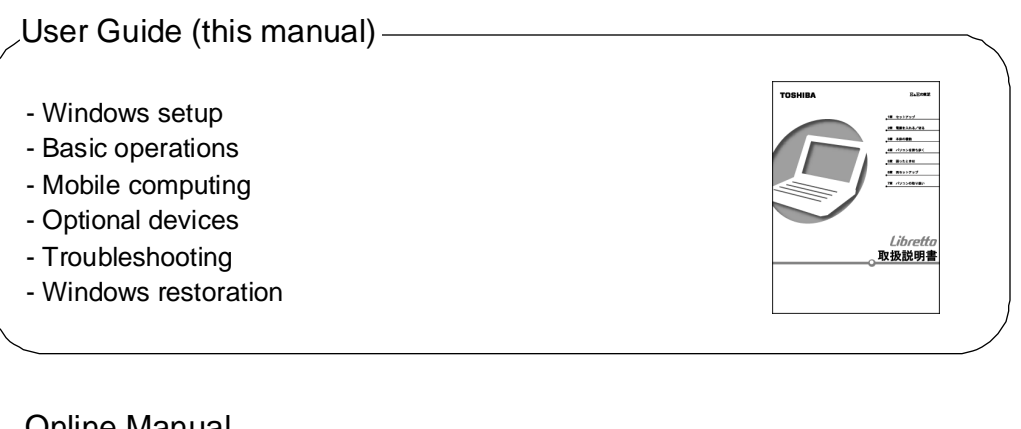

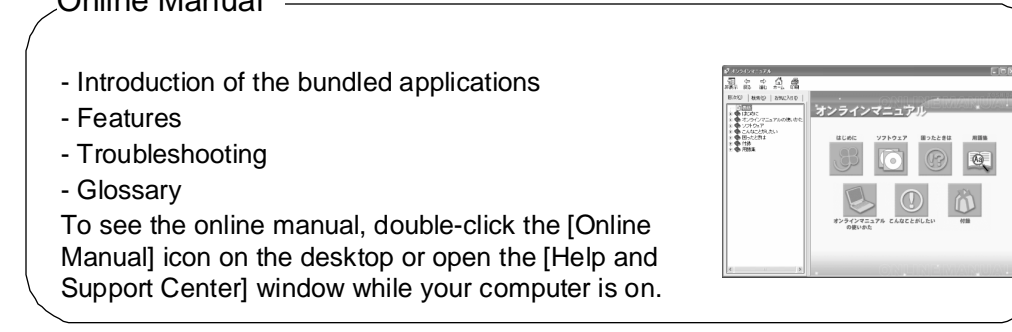

- Notes on using your computer Be sure to read the release information. To see the release information, click [Start]  $\rightarrow$  [All Programs]  $\rightarrow$  $[Introduction] \rightarrow [Release Information]$  while your computer is on. Release Information

# **TABLE OF CONTENTS**

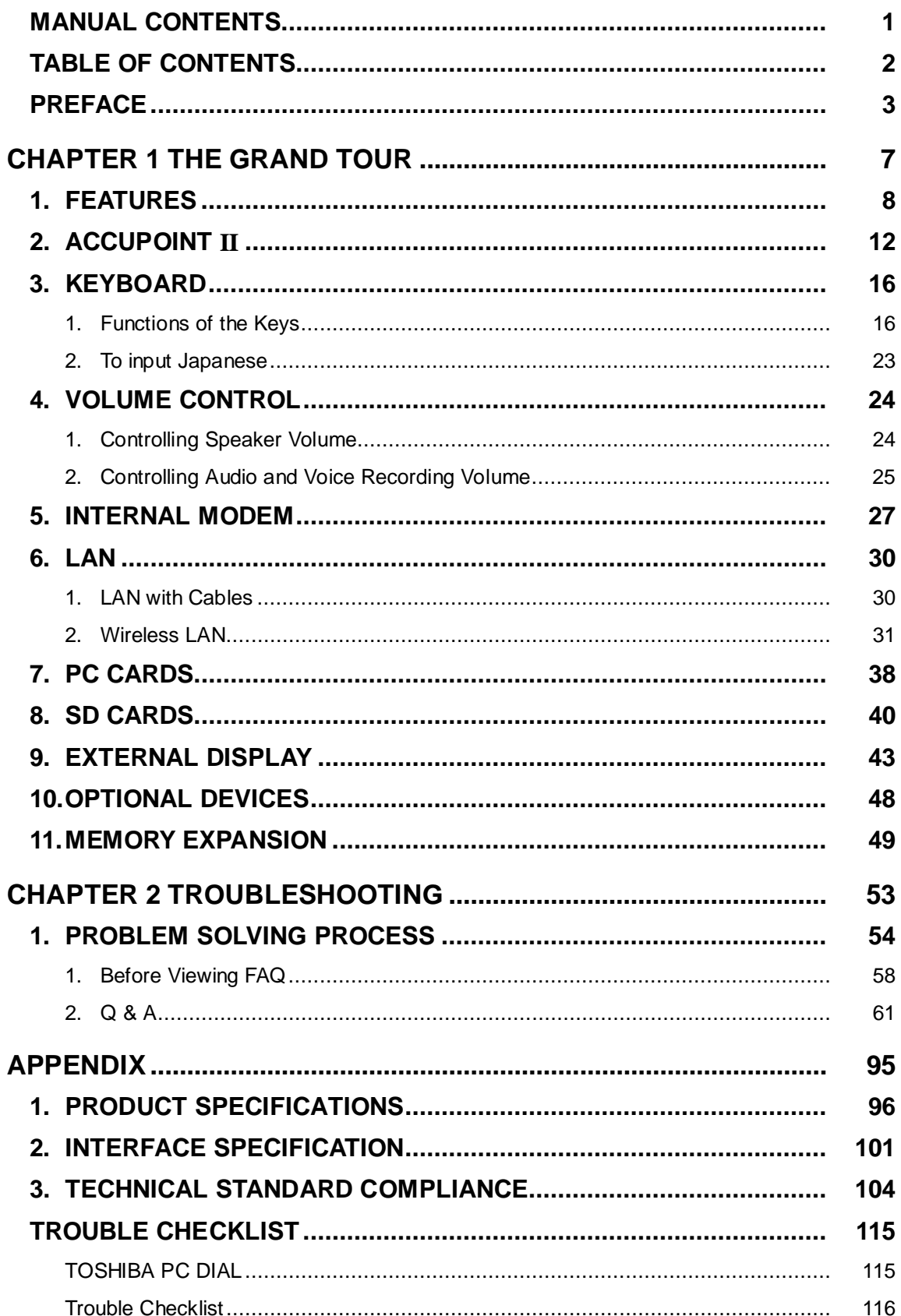

# **PREFACE**

The supplied booklet "Safety Information" provides information that you should know in order to use your computer safely. Please thoroughly read the booklet.

This manual uses the following conventions:

## Symbols

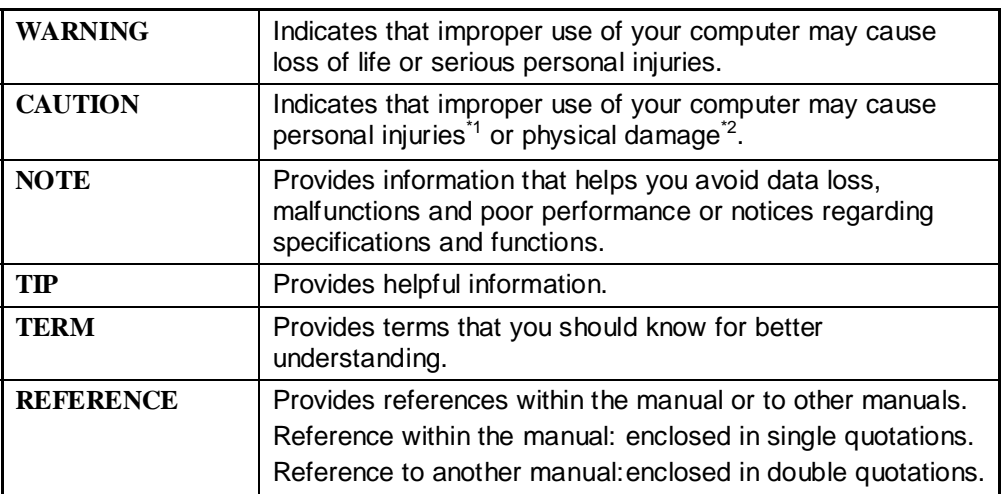

- \*1: Personal injuries denote wounds, burns, and electric shocks that do not require hospitalization or long-term medical treatments.
- \*2: Physical damage denotes extensive damage to building, properties, domestic animals, or pets.

This manual defines the following terms as:

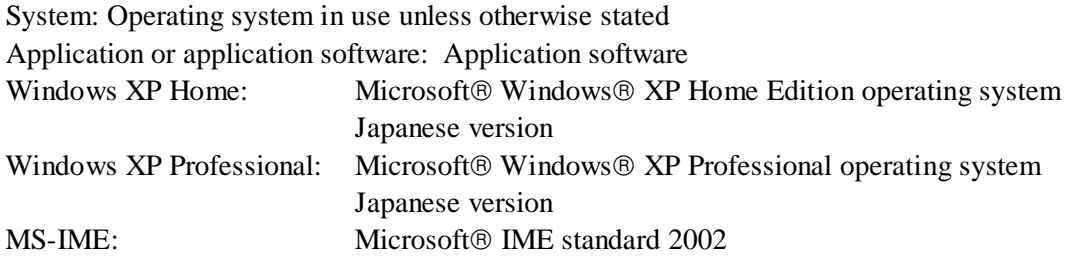

## Screen Images Used in This Manual

- Screen images used in this manual may not be what you actually see.

#### **Trademarks**

- Microsoft, MS-DOS, and Windows are registered trademarks of U.S. Microsoft Corporation in the U.S. and other countries.
- Crusoe and Trasmeta are trademarks or registered trademarks of Transmeta Corporation in the U.S. and other countries.
- Ethernet and Fast Ethernet are registered trademarks or trademarks of Fuji Xerox Co. Ltd.

Product names used in this manual may be trademarks or registered trademarks of their respective owners.

### Copyright Information

As for music, videos, computers programs, databases, and others, the right of their respective creators and copyright holders is protected by the copyright law. Copying these materials is only allowed for the purpose of personal use.

Other than the above purpose, copying these materials (including data format conversion), modification, transfer of copies, or distribution of copies over networks without permission from the copyright holders may be subject to claims for damages or punitive actions as "piracy" or "infringement of the copyright holder's right". When making copies using your computer, be sure to comply with the copyright law and ensure appropriate use.

- Toshiba assumes no liability if any system (OS) other than that installed in the internal hard disk of your computer is installed.
- The system (OS) installed in the internal hard disk is available for use only in your computer.
- Reproduction of the product and copying of the software outside the terms defined at purchase are prohibited. Please take precautions.
- When setting the password, be sure to write it down in case you forget it. If you have forgotten the password and cannot delete it, check the model of your computer and contact the nearest maintenance service. Request for deleting the password to the maintenance service requires submission of your identification and a service fee will be charged.

Before using your computer, fill in the registration card supplied with your computer and return it to Toshiba.

Read the warranty card and keep it at hand.